# **Configure the Server**

In order for the module to function, you will need to add the streaming server which your viewers will connect to for viewing.

The page outline how to configure a Server to put it in service.

## Configuring a Event Server

In your WHMCS Setup Products/Servers Servers

Click on Add New Server

#### Servers

This is where you configure all your servers so that WHMCS can cor server for automatic setup to function correctly.

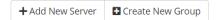

On the next page you will see the Add Server form.

| Add Server             |  |
|------------------------|--|
| Name                   |  |
| Hostname               |  |
| IP Address             |  |
|                        |  |
| And and diff Addresses |  |

Our module only require the Name and the Hostname field to be filled in.

For the Hostname field, fill in the whole URL (without ending /) with your application name. For example, https://streamingserver.com/yourapplication

Now scroll down to the bottom under **Server Details** and change the **Type** to **PayWall Live Provisioning Module** 

Hit Save Changes when done.

## Configuring a VOD Server

In your WHMCS Setup Products/Servers Servers

Click on Add New Server

#### Servers

This is where you configure all your servers so that WHMCS can cor server for automatic setup to function correctly.

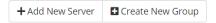

On the next page you will see the Add Server form.

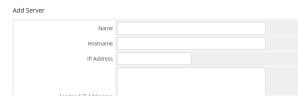

Our module only require the Name and the Hostname field to be filled in.

For the Hostname field, fill in the whole URL (without ending /) with your application name. For example, https://streamingserver.com/yourapplication

- Configuring a Event Server
- Configuring a VOD Server
  - Public VOD Server -Use with showing trailer or limited version of a video

Now scroll down to the bottom under **Server Details** and change the **Type** to **PayWall VOD Provisioning Module** 

Hit Save Changes when done.

# Public VOD Server - Use with showing trailer or limited version of a video

With the Video's (Allow Public View) option, the videos that are shown to the public (without logging into client area) is loaded from the Public VOD server.

This will be useful for if you want to play a trailer or limited version of the video.

On the public VOD server, simply have the same filenames as the files **non-public** server. The module will then load the same file names on the public server which will show the **edited version** of the video.